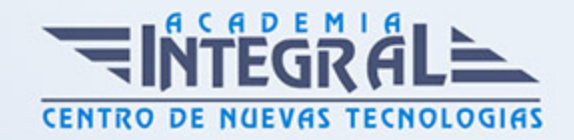

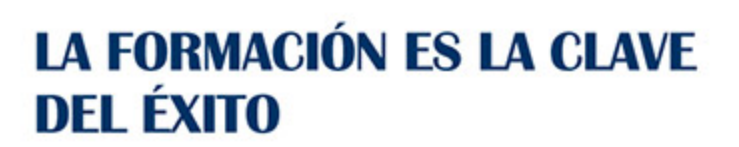

...............

# Guía del Curso

## Análisis por elementos finitos con Inventor

Modalidad de realización del curso: Online Titulación: Diploma acreditativo con las horas del curso

### OBJETIVOS

En este curso de elementos finitos con Autodesk Inventor el alumno adquirirá los conocimientos necesarios para realizar análisis por elementos finitos Inventor realizando para ello diferentes casos de análisis estático lineales, caída, fatiga, frecuencia o pandeo. Ponemos a disposición tanto de estudiantes como de profesionales del sector de la ingeniería nuestro curso de Cálculo de Elementos Finitos con Autodesk Inventor. Una de las herramientas principales de Autodesk Inventor que marcan la diferencia con respecto a los usuarios a nivel estándar del programa.

### CONTENIDOS

## MÓDULO 1 | INTRODUCCIÓN AL CÁLCULO DE ELEMENTOS FINITOS

1. Manual Teórico INTRODUCCIÓN AL CÁLCULO DE ELEMENTOS FINITOS

- 2.
- 1. Manual Teórico INTRODUCCIÓN AL CÁLCULO DE ELEMENTOS FINITOS

#### **Módulo 2 | Introducción a FEM con Autodesk Inventor**

- 1. Manual Teórico INTRODUCCIÓN A FEM con Autodesk Inventor
- 2. Introducción al análisis de tensión (1:37)
- 3. Acceso al Entorno de Análisis de Tensión (1:32)

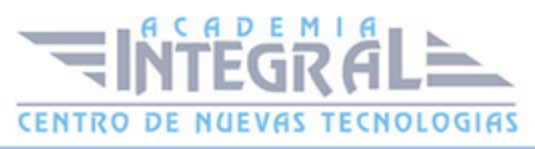

- 4. Inferfaz Análisis de Tensión (5:35)
- 5. Unidades (2:39)
- 6. Preparar un análisis (4:19)
- 7. Método de cálculo (6:30)

#### **Módulo 3 | Tipos de casos**

- 1. Manual Teórico TIPOS DE CASOS con Autodesk Inventor
- 2. Crear estudio (4:37)
- 3. Análisis estático (14:54)
- 4. Análisis de Frecuencias (6:06)
- 5. Generar Forma (24:29)
- 6. Tabla paramétrica (11:48)

#### **Módulo 4 | Condiciones de frontera**

- 1. Manual Teórico CONDICIONES DE FRONTERA con Autodesk Inventor
- 2. Asignar material (6:23)
- 3. Buscar Cuerpos finos (6:50)
- 4. Superficie Media (3:52)
- 5. Desfase (5:28)
- 6. Restricción fija (8:07)
- 7. De pasador (3:53)
- 8. Sin Fricción (5:22)

#### **Módulo 5 | Definición de la aplicación de cargas**

- 1. Manual Teórico DEFINICIÓN DE LA APLICACIÓN DE CARGAS con Autodesk Inventor
- 2. Tipos de cargas (3:18)
- 3. Fuerza (5:39)
- 4. Presión (6:05)
- 5. Rodamiento (2:25)
- 6. Momento (2:08)
- 7. Gravedad (3:24)
- 8. Fuerza remota (6:14)
- 9. Cuerpo (4:45)

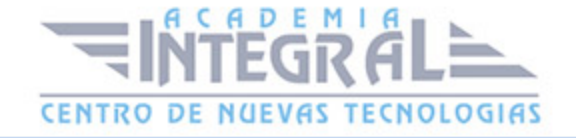

#### **Módulo 6 | Contactos y conectores**

- 1. Manual Teórico CONTACTOS Y CONECTORES con Autodesk Inventor
- 2. Contactos automáticos (4:27)
- 3. Contacto Manual (3:32)
- 4. Bloqueado (6:58)
- 5. Separación (6:27)
- 6. Deslizante Sin separación (6:35)
- 7. Separación No deslizante (7:01)
- 8. Ajuste por contracción deslizante (4:39)
- 9. Ajuste por contracción no deslizante (3:18)
- 10. Muelle (4:55)

#### **Módulo 7 | Mallado**

- 1. Manual Teórico MALLADO con Autodesk Inventor
- 2. Vista de malla (1:54)
- 3. Configuración de la malla (5:47)
- 4. Control de malla local (4:56)
- 5. Configuración de convergencia (14:10)

#### **Módulo 8 | Herramientas de resultados**

- 1. Manual Teórico HERRAMIENTAS DE RESULTADOS con Autodesk Inventor
- 2. Simular (1:37)
- 3. Animar (3:30)
- 4. Sonda (1:59)
- 5. Convergencia (1:33)
- 6. Aplicar escala uniforme (7:35)
- 7. Barra de colores (3:17)
- 8. Identificadores de sonda (1:13)
- 9. Sombreados (1:07)
- 10. Valores máximos y mínimos (2:03)
- 11. Condiciones de contorno (0:45)
- 12. Ajustar (2:19)
- 13. Informe (5:34)

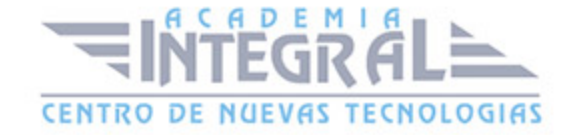

- 14. Informes (2:02)
- 15. Configuración de análisis de tensión (2:51)

#### **Módulo 9 | Casos prácticos Elementos Finitos con Autodesk Inventor - Análisis de Tensión**

- 1. Manual Práctico ANÁLISIS DE TENSIÓN con Autodesk Inventor
- 2. Análisis de elementos finitos con Autodesk Inventor Análisis de Tensión Ejercicio 1 (6:58)
- 3. Análisis de elementos finitos con Autodesk Inventor Análisis de Tensión Ejercicio 2 (13:03)
- 4. Análisis de elementos finitos con Autodesk Inventor Análisis de Tensión Ejercicio 3 (6:49)
- 5. Análisis de elementos finitos con Autodesk Inventor Análisis de Tensión Ejercicio 4 (14:09)
- 6. Análisis de elementos finitos con Autodesk Inventor Análisis de Tensión Ejercicio 5 (10:00)
- 7. Análisis de elementos finitos con Autodesk Inventor Análisis de Tensión Ejercicio 6 (12:27)

#### **Módulo 10 | Análisis de estructuras**

- 1. Manual Teórico ANÁLISIS DE ESTRUCTURAS con Autodesk Inventor
- 2. Crear simulación (7:12)
- 3. Actualizar (2:35)
- 4. Propiedades (2:05)
- 5. Material (2:23)
- 6. Fija (4:58)
- 7. Bloqueada (2:30)
- 8. Flotante (4:57)
- 9. Personalizada (6:40)
- 10. Fuerza (6:32)
- 11. Carga continua (4:57)
- 12. Momento (2:33)
- 13. Momento Axial (1:59)
- 14. Momento Flector (1:36)

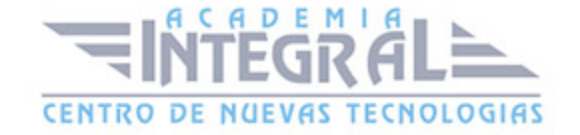

- 15. Liberar (4:38)
- 16. Nodo Personalizado (1:41)
- 17. Vínculo Rígido (10:28)
- 18. Simular (0:37)
- 19. Detalle de viga (5:38)
- 20. Animar (1:52)
- 21. Diagrama (2:07)
- 22. Sonda (2:04)
- 23. Barra de colores (1:39)
- 24. Identificadores de viga (1:23)
- 25. Identificadores de nodo (1:14)
- 26. Sombreados (1:05)
- 27. Escalas de deformación (2:21)
- 28. Identificadores de sonda (1:03)
- 29. Valores máximos y mínimos (1:12)
- 30. Condiciones de contorno (0:50)
- 31. Sistemas locales (1:15)
- 32. Valores de carga (0:59)
- 33. Informe (6:59)
- 34. Exportar (1:42)
- 35. Configuración de análisis de la estructura (6:03)

#### **Módulo 11 | Casos prácticos Elementos Finitos con Autodesk Inventor - Análisis de Estructuras**

- 1. Manual Práctico ANÁLISIS DE ESTRUCTURAS con Autodesk Inventor
- 2. Análisis de elementos finitos con Autodesk Inventor Análisis de Estructuras Ejercicio 1 (12:42)
- 3. Análisis de elementos finitos con Autodesk Inventor Análisis de Estructuras Ejercicio 2 (18:33)
- 4. Análisis de elementos finitos con Autodesk Inventor Análisis de Estructuras Ejercicio 3 (11:42)
- 5. Análisis de elementos finitos con Autodesk Inventor Análisis de Estructuras Ejercicio 4 (8:26)
- 6. Análisis de elementos finitos con Autodesk Inventor Análisis de Estructuras –

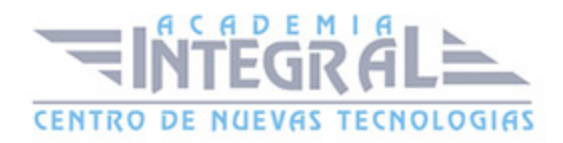

Ejercicio 5 (13:02)

7. Análisis de elementos finitos con Autodesk Inventor – Análisis de Estructuras – Ejercicio 6 (15:08)

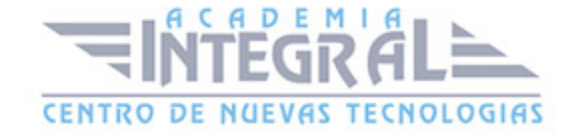

C/ San Lorenzo 2 - 2 29001 Málaga

T1f952 215 476 Fax951 987 941

#### www.academiaintegral.com.es

E - main fo@academiaintegral.com.es